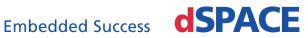

# New Licensing with dSPACE Releases as of 2017-B (Dongle-Based Single-User Licenses)

| Objective                   | This document is intended as a quick start guide for experienced users. It will be<br>updated regularly. New users will also benefit from reading it because it provides<br>background information that does not describe product features and is therefore<br>not included in the user documentation. A quick start guide for new users not<br>upgrading from earlier Releases is also provided. |
|-----------------------------|----------------------------------------------------------------------------------------------------|
| Reference manuals           | Installing dSPACE Software                                                                                                    |
|                             | <ul> <li>Working with CodeMeter Licensing Technology</li> <li>Managing dSPACE Software Installations</li> </ul>                                                                                                    |
| Terms used in this document | Some new terms were introduced in Working with CodeMeter Licensing<br>Technology and are presupposed. A few more are defined here to ease                                                                                                    |

| understanding and avoid misinterpretation. |                                                                                                    |  |  |
|--------------------------------------------|----------------------------------------------------------------------------------------------------|--|--|
| Term                                       | Definition                                                                                                    |  |  |
| AutoUpdate                                 | A dSPACE process to provide customers with SMS contracts with new software versions and license files twice in a year. No more AutoUpdates are expected after you update to dSPACE Release 2017-B or later. |  |  |
| CodeMeter license                          | Any software license as of dSPACE Release 2017-B.                                                                                                    |  |  |
| CodeMeter-ready<br>CmDongle                | A CmDongle able to store CodeMeter licenses.                                                                                                    |  |  |
| CodeMeter release                          | Any dSPACE Release as of dSPACE Release 2017-B.                                                                                                    |  |  |
| FNL                                        | Abbreviation of floating network license.                                                                                                    |  |  |
| Legacy license                             | License or license file for a legacy release.                                                                                                    |  |  |
| Legacy release                             | Any dSPACE Release preceding dSPACE Release 2017-B.                                                                                                    |  |  |

| Term                | Definition                                                                                                    |
|---------------------|----------------------------------------------------------------------------------------------------|
| License Overview    | An Excel file containing ticket IDs for CodeMeter licenses. The License Overview file replaces License.dsp files of legacy releases. |
| SYNECT user license | SYNECT user licenses let you work on a SYNECT server with a specific SYNECT user or from a PC with a specific host name.             |
| WibuKey ID          | A number (license ID) that is stored on a CmDongle and emulates legacy licensing.                                                    |

#### Introduction

As of dSPACE Release 2017-B, software installation and licensing has changed significantly. As usual, the dSPACE Release DVDs and the downloaded images provide access to the PDF versions of the above-mentioned reference manuals.

Recommended reading to get started: *Working with CodeMeter Licensing Technology* on page 11.

The new licensing technology might seem complex at first. However, once familiar with the new approach, you will see that it is a tremendous time saver, mainly because of two features:

- Licenses are release-independent and downward compatible as of dSPACE Release 2017-B.
- Once activated, a license update (SMS) is installed at the click of a button.

The key benefits are: No more AutoUpdates, no more license file handling with every new dSPACE Release or when purchasing SMS. We are confident that you will appreciate automatic license updates.

#### Note

If you encounter a problem when using dSPACE products, contact dSPACE Support. Refer to How to Contact dSPACE Support on page 14.

Leaving feedback

dSPACE is always ready to listen to our customers' voices. Once you have gained some experience with the new CodeMeter licensing technology and with how we have implemented it in our products, feel free to leave feedback about what you like or dislike, features or licensing options you are missing. Send your remarks on licensing in general to LicensingFeedback@dspace.de.

#### Note

Please do not use the address above for support requests or anything else that requires immediate attention.

| Where to go from here | Information in this section                                                                       |    |
|-----------------------|---------------------------------------------------------------------------------------------------|----|
|                       | New Rules and Important Tips                                                                      | 3  |
|                       | Safety Concerns                                                                                   | 5  |
|                       | Use Cases for Starting with dSPACE Release 2017-B or Later<br>(Dongle-Based Single-User Licenses) | 6  |
|                       | Appendix: Dongle Types                                                                            | 9  |
|                       | Appendix: Comparison of Legacy Licensing and CodeMeter<br>Licensing                               | 11 |
|                       | Appendix: License Overview                                                                        | 12 |
|                       | How to Contact dSPACE Support                                                                     | 14 |

### New Rules and Important Tips

| Introduction           | You are recommended to study the following rules carefully, whether you are an experienced user or are new to dSPACE products. They describe changes to the sales process and the preconditions to be met before dSPACE can provide licenses for legacy releases. These processes deviate significantly from what you are used to.                                                                                                    |
|------------------------|----------------------------------------------------------------------------------------------------|
| List of rules and tips | <ol> <li>As of dSPACE Release 2017-B, whenever you purchase any new software or<br/>software update, dSPACE only delivers software and licenses for the latest<br/>CodeMeter release. Requests for legacy licenses can only be accepted and<br/>processed subsequently.</li> </ol>                                                                                                    |
|                        | <ol> <li>You always have to activate the CodeMeter licenses before you can request<br/>the associated legacy licenses, even if you do not want to use the CodeMeter<br/>release. dSPACE can generate a legacy license for a certain WibuKey ID only<br/>after the CodeMeter license was activated on the CmDongle with that<br/>WibuKey ID.</li> </ol>                                                                                                    |
|                        | <ol> <li>CodeMeter-ready CmDongles support legacy and CodeMeter releases, so you can use any of the licensed versions. However, you can use only one instance of a product at a time.</li> </ol>                                                                                                    |
|                        | <i>Example:</i> ControlDesk 6.2 is part of the first CodeMeter release 2017-B. Its license is bound to the CmDongle's unique serial number. The CmDongle has an embedded WibuKey ID, which is also unique. ControlDesk versions up to 6.1 use legacy licensing based on License.dsp files. These licenses are bound to the WibuKey ID in the CmDongle. You can therefore use any version of ControlDesk, but since licenses are all bound to the same CmDongle, you can use only one instance of ControlDesk at a time. |

- 4. It is no longer possible to order an additional software product for a specific WibuKey ID or dongle number, because CodeMeter releases are not bound to specific dongles. If you order additional products, dSPACE initially provides the CodeMeter license for them. Refer to list items 1 and 2. You are free to decide on which CmDongle to activate the license. You no longer have to specify a dongle number in your purchase order. Simply state the number of additional CmDongles you need, if any. You can also decide to use your existing CodeMeter-ready CmDongles.
- 5. Adding any new software product to a dongle that has been used only with legacy licenses so far requires this dongle to be migrated to a CodeMeter-ready dongle first.

*Example:* You are using a CmDongle with dSPACE Release 2016-A, which is a legacy release. Licenses on this dongle are covered by SMS. With the AutoUpdate to dSPACE Release 2017-B, you got the respective CodeMeter licenses. However, you still want to use dSPACE Release 2016-A and want to add RTI Watchdog Blockset to the dSPACE Release 2016-A installation. When you purchase it, dSPACE initially delivers only the dSPACE Release 2018-A license. If not yet done, you have to migrate the CmDongle to make it CodeMeter-ready so you can activate the license for the dSPACE Release 2018-A RTI Watchdog Blockset on it. During activation, dSPACE License Central learns the unique serial number of the CmDongle as well as the unique WibuKey ID embedded in it. You can then request the dSPACE Release 2016-A legacy License.dsp file for the RTI Watchdog Blockset in order to add it to your dSPACE Release 2016-A installation. The license file is bound to the WibuKey ID of the dongle.

6. Therefore, adding any new software product to a dongle that has been used only with legacy licenses so far is possible only if the legacy licenses bound to the dongle are updated to the latest CodeMeter release via SMS. If you have not entered an SMS contract, a second dongle, i.e., a new CmDongle is provided for the new products.

Example: You are using a CmDongle with dSPACE Release 2016-A, which is a legacy release, and licenses on this dongle are *not* covered by SMS. Therefore, this CmDongle cannot be migrated to the CodeMeter-ready state. You now want to add the RTI Watchdog Blockset to the existing dSPACE Release 2016-A installation. When you purchase it, dSPACE initially delivers only the dSPACE Release 2018-A license as well as a new CodeMeter-ready CmDongle with a unique WibuKey ID. You can activate the dSPACE Release 2018-A RTI Watchdog Blockset license on any CodeMeter-ready CmDongle, e.g., the new one. During activation, dSPACE License Central learns the unique serial number of the CmDongle and in the unique WibuKey ID embedded in it. You can then request the dSPACE Release 2016-A legacy License.dsp file for the RTI Watchdog Blockset in order to add it to your dSPACE Release 2016-A installation. The license file is bound to the WibuKey ID of the dongle you specified. You then have to connect both dongles, the CodeMeter-ready dongle and the dongle with the legacy license file, in order to use all your dSPACE Release 2016-A products together. Alternatively, enter an SMS contract for the legacy licenses bound to the existing dongle so you can migrate it to the CodeMeter-ready state. You can then also use dSPACE Release 2018-A for all dSPACE products you purchased.

- 7. Until now, new, Release-specific license files were sent to customers with an SMS contract as an AutoUpdate twice a year, soon after a new dSPACE Release became available. As of dSPACE Release 2017-B, license updates are generated and License Overviews sent to you when your SMS purchase order is processed. You can download a new Release as soon as it available. You can use it if the maintenance period of the product licenses exceed the release date of the new software version.
- 8. Each ticket for a single-user license can be activated only once. Deactivating a license that was activated on the wrong CmDongle is possible only via dSPACE Support. Therefore, try to avoid such incorrect activations. If in doubt, contact dSPACE Support *before you proceed*. Refer to How to Contact dSPACE Support on page 14.
- 9. If a single purchase order contains new licenses intended for different workstations or employees, you will receive only a single License Overview with ticket IDs for all new licenses. If you then use the ticket group ID during activation, Installation Manager loads the ticket IDs for all the licenses in the License Overview in one step. Depending on its version, Installation Manager might *select all tickets* for activation *by default*. If you do not want to activate all licenses you do not want to activate in the specified CmContainer. Alternatively, do not use the ticket group ID, but enter the single ticket IDs of the licenses to be activated on the specified CmContainer.

### Safety Concerns

Some customers do not allow Internet access on end user PCs and, in particular, Internet access not on FNL servers. To avoid misunderstandings, read the following information: Internet access is never required to execute dSPACE software products. Client PCs using only floating-network licenses do not have a local CmContainer. Therefore, they do not need Internet access at any time. • Internet access is required only for a short period of time when activating or updating licenses or when migrating dongles. License activation, license updates and dongle migration require an Internet connection to the dSPACE license gateway. Refer to Working with CodeMeter Licensing Technology on page 21. CmDongles contain microchips with firmware in ROM. Dongle migration requires a firmware update. CodeMeter Control Center requires an Internet connection to the Wibu update server. If Internet access is limited, consider the following options: • For license activation and updates, connect dongles to a central PC with Internet access and Installation Manager. This PC does not have to be connected to the LAN.

|                             | <ul> <li>Use a laptop with Internet access and Installation Manager and perform license and dongle migration activities at the CmDongle's location. This laptop does not have to be connected to the LAN.</li> <li>A central administrator PC with Internet access and Installation Manager installed can access both kinds of CmContainers (CmDongles, CmActLicense) located on "remote" PCs via the LAN. This remote CmContainer access requires only the same CodeMeter internal LAN access functions as used in FNL setups.</li> </ul>                                                                                                    |
|-----------------------------|----------------------------------------------------------------------------------------------------|
|                             | Note                                                                                                    |
|                             | In dSPACE Release 2017-B, dSPACE Installation Manager 5.0 limited this scenario to FNLs being stored in such remote CmContainers. As of dSPACE Release 2018-A and dSPACE Installation Manager 5.1 this limitation was removed. Single-user licenses stored in remote CmContainers on end user PCs can now also be activated and updated via LAN from a central administrator PC. Refer to <i>Working with CodeMeter Licensing Technology</i> on page 76.                                                                                                    |
|                             |                                                                                                    |
| CmDongles and data transfer | <ul> <li>Some customers do not permit dongles to be carried into and out of restricted areas or labs to prevent loss of confidential data. Although CmDongles are connected via USB, they can hardly be used for hidden data transfers.</li> <li>The CmDongle model dSPACE provides does not have freely accessible flash memory. It does not contain a flash drive. It is not a Windows mass storage device.</li> <li>Its Windows device class is HID. In Device Manager, it is neither visible under the base of the provident data to the provident data to the pro</li></ul> |

USB devices nor as a drive or volume. Compared to USB devices or drives, HIDs are handled differently in Windows. Other HIDs are the keyboard and mouse, which can also not be used to transfer data. For more information, refer to *Working with CodeMeter Licensing Technology* on page 12.

# Use Cases for Starting with dSPACE Release 2017-B or Later (Dongle-Based Single-User Licenses)

Using SYNECT

#### Note

With dSPACE Release 2018-B, dongle-based single-user licenses for SYNECT are replaced by SYNECT user licenses. For specific infomation on the new licensing model, refer to SYNECT User Licenses to Replace SYNECT Dongle Licenses.

### New customer or completely new dongle

| Use<br>Case | Current<br>Dongle | Dongle Provided by dSPACE | License Overview                                                                                                   | Dongle<br>Migration | Instructions                                                                                                    |
|-------------|-------------------|---------------------------|----------------------------------------------------------------------------------------------------|---------------------|----------------------------------------------------------------------------------------------------|
| 1           | -                 | CmDongle Type 4           | File name pattern:<br><b>OrderNumber&gt;.xlsx</b><br><b>OrderNumber&gt;</b> matches your<br>purchase order number. | -                   | <ul> <li>Required steps:</li> <li>Install dSPACE Release 2017-B or later</li> <li>Activate licenses</li> <li>Decrypt encrypted software archives</li> <li>Refer to Use Case 1.</li> </ul> |

# Starting with dongle used for Release 2017-A and earlier

| Use<br>Case | Current Dongle        | Dongle Provided by<br>dSPACE | License<br>Overview                                                                                    | Dongle Migration                                                                                                    | Instructions                                                                                                    |
|-------------|-----------------------|------------------------------|----------------------------------------------------------------------------------------------------|----------------------------------------------------------------------------------------------------|----------------------------------------------------------------------------------------------------|
| 2           | WibuKey dongle Type 1 | CmDongle Type 6              | File name pattern:<br>WKID-xxxxx.xlsx<br>xxxxx matches<br>the dSPACE<br>license ID<br>(dongle number). | WibuKey dongles must be replaced<br>and the license IDs stored on them<br>must be transferred to CmDongles.         | Required<br>steps:<br>Migrate<br>license<br>information<br>Install<br>dSPACE<br>Release<br>2017-B or<br>later<br>Activate<br>licenses<br>Decrypt<br>encrypted<br>software<br>archives<br>Refer to Use<br>Case 2. |
| 3           | CmDongle Type 2       | CmDongle Type 5              | -                                                                                                    | Migrate<br>dSPACE Dongle Migration tool<br>control of the CmDongle Type<br>5 is equivalent to a CmDongle Type<br>3. | Required<br>steps:<br>• Migrate<br>license<br>information<br>Refer to Use<br>Case 3.                                                                                                    |

| Use<br>Case | Current Dongle  | Dongle Provided by<br>dSPACE | License<br>Overview                                                                                                 | Dongle Migration     | Instructions                                                                                                    |
|-------------|-----------------|------------------------------|----------------------------------------------------------------------------------------------------|----------------------|----------------------------------------------------------------------------------------------------|
| 4           | CmDongle Type 3 |                              | File name pattern:<br>WKID-xxxxx.xlsx<br><xxxxx> matches<br/>the dSPACE<br/>license ID<br/>(dongle number).</xxxxx> | Installation Manager | Required<br>steps:<br>Migrate<br>license<br>information<br>Install<br>dSPACE<br>Release<br>2017-B or<br>later<br>Activate<br>licenses<br>Decrypt<br>encrypted<br>software<br>archives<br>Refer to Use<br>Case 4. |

#### Updating the maintenance period of activated licenses (SMS contracts)

| Use Case | Current Dongle                                   | License Overview                            | Instructions                                               |
|----------|--------------------------------------------------|---------------------------------------------|------------------------------------------------------------|
| 5        | CmDongle Type 3<br>License ID<br>(dongle number) | File name pattern:<br>CM-3-xxxxx.xlsx       | Required steps:<br>Update licenses<br>Refer to Use Case 5. |
|          | - Or -<br>CmDongle Type 4                        | 3-xxxxx matches the CmDongle serial number. |                                                            |

#### Updating from dSPACE Release 2017-B (or later) to a later Release

| Use<br>Case | Current Dongle  | Dongle<br>Provided by<br>dSPACE | License<br>Overview | Dongle<br>Migration | Instructions                                                                                                    |
|-------------|-----------------|---------------------------------|---------------------|---------------------|----------------------------------------------------------------------------------------------------|
| 6           | CmDongle Type 4 | -                               | -                   | -                   | <ul> <li>Required steps:</li> <li>Install new dSPACE Release</li> <li>Decrypt encrypted software archives</li> <li>Refer to Use Case 6.</li> </ul> |

### Appendix: Dongle Types

| Introduction | Below you find descriptions of all dongle types mentioned in this document as |
|--------------|-------------------------------------------------------------------------------|
|              | well as their relevant features.                                              |

| Type 1     WibuKey dongles |                                                                                                    |
|----------------------------|----------------------------------------------------------------------------------------------------|
| Design                     | Description                                                                                                    |
| WibuKey dongle Type 1      | <ul> <li>Have the original green design.</li> <li>Have 16-bit dongle numbers smaller than 65536.</li> <li>Have a sticker with the dongle number.</li> <li>Work with the legacy licensing method using License.dsp and Keys.dsp files.</li> <li>Suitable for legacy licensing for all Releases up to and including dSPACE Release 2017-A.</li> <li>Must be migrated to CmDongle 3-xxx to be used with dSPACE Release 2017-B and later.</li> <li>Must be migrated using latest Installation Manager version as of dSPACE Release 2017-B.</li> </ul> |

| TV | pe | 2 |
|----|----|---|
|    |    |   |

CodeMeter dongles 2-xxx, delivered 12/2014 - 9/2015

| Design          | Description                                                                                                    |
|-----------------|----------------------------------------------------------------------------------------------------|
| CmDongle Type 2 | <ul> <li>Have the white design.</li> <li>Have 16-bit dongle numbers smaller than 65536.</li> <li>Have a small aluminum tag with the engraved dongle number.</li> <li>Work with the legacy licensing method using License.dsp and Keys.dsp files.</li> <li>Suitable with legacy licensing for dSPACE Release 3.5 on Windows XP SP3 up to and including dSPACE Release 2017-A.</li> <li>Cannot be used for dSPACE Release 2017-B and later.</li> <li>Must be migrated to CmDongle 3-xxx if to be used with dSPACE Release 2017-B or later.</li> <li>Were recommended to be migrated to CmDongle 3-xxx, replacement supplied in Q1/2017.</li> <li>Must be migrated using the Dongle Migration tool. Refer to www.dspace.com/go/donglemigration.</li> </ul> |

| Type 3CodeMeter dongles 3-xxx, delivered 9/2015 – 12/2017 |                                                                                                    |  |
|-----------------------------------------------------------|----------------------------------------------------------------------------------------------------|--|
| Design                                                    | Description                                                                                                    |  |
| CmDongle Type 3                                           | <ul> <li>Have the white design with LEDs and a red plastic inlay.</li> <li>Have 16-bit dongle numbers smaller than 65536.</li> <li>Have a small aluminum tag with the engraved dongle number.</li> <li>Work with the legacy licensing method using License.dsp and Keys.dsp files.</li> <li>Suitable for legacy licensing for dSPACE Release 3.5 on Windows XP SP3 up to and including dSPACE Release 2017-A.</li> <li>Must be migrated using the latest dSPACE Installation Manager as of dSPACE Release 2017-B.</li> <li>Can then also be used with CodeMeter licensing.</li> <li>Suitable for CodeMeter licensing as of dSPACE Release 2017-B.</li> </ul> |  |

| Туре | 4 |
|------|---|
|------|---|

CodeMeter dongles 3-xxx, delivered 1/2018 - present

| Design          | Description                                                                                                    |  |
|-----------------|----------------------------------------------------------------------------------------------------|--|
| CmDongle Type 4 | <ul> <li>Have the white design with LEDs and a red plastic inlay.</li> <li>Have dongle numbers greater than 70000.</li> <li>Have large aluminum tag with a sticker stating the CmDongle serial number.</li> <li>Work for legacy licensing method using License.dsp and Keys.dsp files.</li> <li>Suitable with legacy licensing for dSPACE Releases 2013-B 2017-A<sup>1)</sup></li> <li>Can also be used with CodeMeter licensing.</li> <li>Suitable for CodeMeter licensing as of dSPACE Release 2017-B.</li> </ul> |  |

<sup>1)</sup> The lower limit of dSPACE Release 2013-B is due to the License Manager version used in all products in earlier dSPACE Releases. The License Manager version was limited to handling 16-bit dongle numbers.

Type 6

#### CodeMeter dongles 3-xxx, delivered as the 2-xxx replacement

| Design          | Description                                                                                                    |
|-----------------|----------------------------------------------------------------------------------------------------|
| CmDongle Type 5 | <ul> <li>Were delivered in Q1/2017 to replace existing type 2 CmDongles.</li> <li>Came without an embedded WibuKey ID (dongle number).</li> <li>Receive the embedded WibuKey ID from the type 2 dongle during dongle migration.</li> <li>Do not have an aluminum tag.</li> <li>Have to receive their aluminum tag with engraved dongle number from the migrated type 2 dongle.</li> <li>Are identical to type 3 dongles after dongle migration.</li> </ul> |

| CodeMeter dongles 3-xxx, delivered with SMS updates to dSPACE Release |
|-----------------------------------------------------------------------|
| 2017-B or later                                                       |

| Design          | Description                                                                                          |  |
|-----------------|----------------------------------------------------------------------------------------------------|--|
| CmDongle Type 6 | <ul> <li>Were delivered as of Q1/2018 to replace existing WibuKey dongles.</li> </ul>                |  |
|                 | <ul> <li>Do not have an embedded WibuKey ID (dongle number).</li> </ul>                              |  |
| 2724            | <ul> <li>Receive the embedded WibuKey ID from the WibuKey dongle during dongle migration.</li> </ul> |  |
| 3 Harrow        | <ul> <li>Have a large aluminum tag with a sticker with the CmDongle serial number.</li> </ul>        |  |
| Serial number   | • Are identical to type 3 CmDongles after dongle migration. The only difference is the number on the |  |
|                 | aluminum tag, which is the serial number instead of the dongle number.                               |  |

The same procedure is applied if WibuKey dongles (Type 1) were not subject to the SMS update in Q1/2018, but are later updated to dSPACE Release 2017-B or later.

## Dongle types and supported dSPACE Releases

| Dongle Type | Supported dSPACE Releases                                                                                                    |  |
|-------------|----------------------------------------------------------------------------------------------------|--|
| Type 1      | ll Releases up to and including dSPACE Release 2017-A.                                                                                                    |  |
| Type 2      | dSPACE Release 3.5 dSPACE Release 2017-A. Will be migrated to type 3.                                                                                                    |  |
| Туре З      | dSPACE Release 3.5 dSPACE Release 2017-A and later.                                                                                                    |  |
| Type 4      | <ul> <li>dSPACE Release 2013-B dSPACE Release 2017-A and later.</li> <li>All CmDongles delivered by the end of 2017, including their migrated replacements, support all Releases as of dSPACE Release 3.5.</li> <li>All CmDongles delivered as of 1/2018 support dSPACE Release 2013-B and later.</li> </ul> |  |

### Appendix: Comparison of Legacy Licensing and CodeMeter Licensing

#### Main differences

The following table describes the main differences between the former, WibuKey-based, legacy licensing technology and the new, CodeMeter-based, licensing technology. Legacy licensing for single-user licenses works with both a real WibuKey dongle and a CmDongle with an embedded WibuKey ID.

| Legacy                                                                                                    | CodeMeter                                                                                                    |
|----------------------------------------------------------------------------------------------------|----------------------------------------------------------------------------------------------------|
| The dongle has a fixed embedded dongle<br>number/license ID/WibuKey ID. This number is unique,<br>and only this unique number is used to bind licenses.<br>The actual license information is stored in separate<br>license files (License.dsp), on the hard drive. The<br>product licenses stored in each license file work only<br>with the dongle with the corresponding license ID. | CodeMeter licenses are stored in CmContainers. These can be either<br>CmDongles or CmActLicense containers, which are called dSPACE<br>Activation Containers in Installation Manager. The license information of<br>an <i>activated</i> license is bound to the unique serial number of the<br>associated CmContainer. However, at the time of shipping, the licenses<br>are not activated yet and you can choose in which CmContainer to<br>activate them. Therefore, it is not possible to associate a ticket ID with a<br>certain dongle number or CmDongle serial number before you activate<br>it. New single-user licenses can be activated on any CodeMeter-ready<br>CmDongle provided by dSPACE. New FNLs can be activated on any<br>CodeMeter-ready CmDongle or in a dSPACE Activation Container,<br>which is a CodeMeter CmActLicense container. Because the unique<br>serial numbers of CmActLicense containers are generated when the<br>container is created on the PC, dSPACE does not know it when sending<br>you the ticket IDs. |

| Legacy                                                                                                    | CodeMeter                                                                                                    |
|----------------------------------------------------------------------------------------------------|----------------------------------------------------------------------------------------------------|
| A license cannot easily be moved from one dongle to<br>another. dSPACE has to create a new License.dsp file<br>for the target dongle. The source dongle must be<br>returned to dSPACE, because otherwise there is no<br>evidence that the formerly generated license file is no<br>longer used with the source dongle in addition to the<br>target dongle with the new license file. This makes<br>moving licenses (dongle splitting) inconvenient.                                                                                                    | CodeMeter licenses can be traceably returned to dSPACE License<br>Central. This makes it easy to move a single license from one CmDongle<br>to another. However, since the corresponding legacy version of a<br>product license is also bound to the same dongle's WibuKey ID and can<br>therefore not be traceably returned, this option has limitations. Contact<br>dSPACE if you need to move a license from one CmDongle to another.                                                                                                    |
| License files used to be specific to each dSPACE Release.<br>A new license file had to be generated twice a year<br>according to our release schedule, sent to the customer<br>as well as distributed to and installed on the end-user<br>PC. If the same dongle was used on different PCs, this<br>had to be repeated on every PC.                                                                                                    | Licenses are Release-independent. The number of Releases a particular<br>license can cover depends on the maintenance period of a license. The<br>maintenance period can be extended by purchasing SMS. Refer to<br><i>Working with CodeMeter Licensing Technology</i> on page 16. When you<br>purchase SMS, activated licenses can be updated with a click of a<br>button. You do not have to work with ticket IDs or any other<br>information. You can use a license on any PC by connecting the<br>CmDongle. No license information has to be installed on the PCs.                                                                                                    |
| CmDongles have an embedded WibuKey ID. This ID is<br>used to emulate legacy licensing. With the exception of<br>type 5 and type 6 dongles, CmDongles are always<br>shipped with a unique embedded WibuKey ID. Type 5<br>and type 6 dongles receive their WibuKey ID from the<br>source dongle during dongle migration.                                                                                                    | -                                                                                                    |
| <i>FlexNet Publisher for FNL:</i> With FlexNet Publisher,<br>specific software has to be installed on a dedicated<br>floating network license server. On the server, license<br>information is stored in a license.dat file. This file is<br>bound to the MAC address of the server. The file has to<br>be updated manually when licenses are added, or a new<br>dSPACE Release has to be supported by purchasing<br>SMS. On each FNL client PC, a dSPACE Release has to be<br>installed together with Release-specific license files<br>similar to dongle-based legacy licensing. | <i>CodeMeter for FNL:</i> No special software has to be installed on a server.<br>No dedicated FNL server is required. The same CodeMeter Runtime<br>software is installed on every PC. The PCs are not configured as FNL<br>servers by default, but every PC can be made a server in a few minutes<br>with just a few clicks in a configuration tab. Refer to Working with<br>CodeMeter Licensing Technology on page 135. License information is<br>stored in a CmContainer on the server. This can be either a CmDongle,<br>making the FNLs portable, or a smart-bind CmActLicense container,<br>called dSPACE Activation Container. If you purchased SMS, an FNL can<br>be updated automatically in the same way as single-user licenses. A<br>new dSPACE Release can be installed on any FNL client PC without<br>having to consider license information. No license information is needed<br>at all on FNL client PCs. |

### Appendix: License Overview

| Introduction  | License Overviews are generated according to defined rules, and so are their file names. The following explains the rules according to which the License Overview files introduced with dSPACE Release 2017-B are generated. |
|---------------|----------------------------------------------------------------------------------------------------|
| General rules | <ul> <li>License Overviews can be compared to delivery notes. They are generated per<br/>purchase order. A single purchase order can cause more than one License<br/>Overview to be generated.</li> </ul>                    |

|                                       | <ul> <li>Therefore, a single License Overview never contains ticket IDs from different purchase orders.</li> <li>A single License Overview only contains ticket IDs of licenses that are added or updated by the related purchase order. It does not contain ticket IDs related to other licenses that might also be activated in a related CmContainer. <i>Example:</i> Licenses for 10 products are activated on one CmDongle, the purchase order contains only three ticket IDs for the licenses to be updated.</li> <li>For licenses that have already been activated, dSPACE knows the serial number of the CmContainer they are stored in. For these licenses, one License Overview per CmContainer is generated. <i>Example:</i> You enter an SMS contract for 200 dongles. You will receive 200 License Overviews, one for each dongle. From a technical point of view, License Overviews are not needed. SMS license updates are automated. License Overviews are for documentation purposes only. They serve as a kind of delivery note.</li> </ul> |
|---------------------------------------|----------------------------------------------------------------------------------------------------|
|                                       | <ul> <li>One additional License Overview is generated per purchase order for all other<br/>licenses for which dSPACE does not have a CmContainer serial number: ticket<br/>IDs for newly purchased products (you are free to decide on which dongle to<br/>activate them), ticket IDs for SMS updates for licenses that have not been<br/>activated. In this License Overview, ticket IDs are sorted alphabetically by<br/>product name.</li> <li><i>Example:</i> Your purchase order contains three Control Development Packages</li> </ul>                                                                                                    |
|                                       | (CDPs). The License Overview contains three ticket IDs for three ControlDesk licenses, three compilers, three Platform API Package etc.                                                                                                    |
| Special cases of License<br>Overviews | License Overviews generated for migration from legacy licensing to dSPACE<br>Releases as of 2017-B with CodeMeter licensing are different from other License<br>Overviews. They were mainly generated for the AutoUpdate to dSPACE Release<br>2017-B. The same kind of License Overview is needed for SMS/SMR updates as<br>of dSPACE Release 2018-A. The University Update Campaign (UUC) to a dSPACE<br>Release as of 2017-B for existing dongles is another special case. UUC is an<br>exclusive offer for customers from academia. Consider the following examples:                                                                                                    |
|                                       | <ul> <li>The customer migrates from the green WibuKey dongle (dongle type 1) to a<br/>CmDongle:</li> <li>The License Overview contains one extra ticket ID at the beginning that is<br/>needed for dongle migration. The column Locked to WibuKey ID contains</li> </ul>                                                                                                    |
|                                       | <ul><li>the WibuKey ID.</li><li>The customer migrates from an existing CmDongle (must be of the 3-xxx series, dongle type 3):</li></ul>                                                                                                    |
|                                       | The column Locked to WibuKey ID contains the WibuKey ID.                                                                                                    |
|                                       | The customer migrates from a FlexNet Publisher FNL to a CodeMeter FNL:                                                                                                    |
|                                       | The License Overview looks exactly like one for a new purchase. The License Quantity column might contain a number different from 1.                                                                                                    |

#### Note

If the Locked to WibuKey ID column is filled, the related ticket ID can be activated only on the CmDongle with that WibuKey ID.

### License Overview file name conventions

You can open a License Overview to see what use case it is for. However, this is not necessary, because the file name indicates the use case:

| File Name                        | Purpose                                                                                                    |
|----------------------------------|----------------------------------------------------------------------------------------------------|
| <ordernumber>.xlsx</ordernumber> | The file name resembles the order number of your purchase as closely as the Windows file name conventions permit. This type of License Overview contains ticket IDs for newly purchased licenses that have not been activated yet. Licenses can be activated on any CodeMeter-ready CmDongle or, in case of FNLs, also in a dSPACE Activation Container (CmActLicense).                                                                                                    |
| WKID-xxxxx.xlsx                  | The number corresponds to the dongle number of a type 1, 2 or 3 dongle you already own. The enclosed CodeMeter licenses can be activated only on a CodeMeter-ready dongle with exactly that WibuKey ID. In case of a type 1 dongle, an extra ticket ID is contained to migrate that particular type 1 dongle to the provided type 6 dongle to give you a CodeMeter-ready CmDongle. If you have been using a type 2 dongle, the dongle cannot be used directly, but must be migrated first.                                                                                                    |
| CM-x-xxxxx.xlsx                  | The number corresponds to the serial number of a CmContainer you own, and the licenses in the License<br>Overview were activated in that CmContainer before. This License Overview contains ticket IDs of the<br>licenses for which updates are available. This is usually the case when you purchase the SMS to extend the<br>license maintenance period. The License Overview only documents the delivery and indicates that the<br>related purchase order was processed. The ticket IDs are <i>not needed</i> to activate license updates and the<br>ticket IDs are the same as the ones used to initially activate the licenses.<br>• CM 3-xxxxx.xlsx:<br>This License Overview is relevant for a CmDongle.<br>• CM 130-xxxxx.xlsx<br>This License Overview is relevant for a CmActLicense container. |
| FlexID-xxxxx.xlsx                | The number corresponds to the number of a legacy FlexNet Publisher license number. The content of the License Overview is identical to that of newly purchased licenses. This License Overview type is sent once when a legacy FlexNet Publisher license number is migrated to the corresponding CodeMeter licenses. Once migrated, License Overviews for updates will follow the CM-x-xxxx.xlsx naming convention.                                                                                                    |

### How to Contact dSPACE Support

If you encounter a problem when using dSPACE products, contact your local dSPACE representative:

- Local dSPACE companies and distributors: http://www.dspace.com/go/locations
- For countries not listed, contact dSPACE GmbH in Paderborn, Germany. Tel.: +49 5251 1638-941 or e-mail: support@dspace.de

You can also use the support request form:

http://www.dspace.com/go/supportrequest. If you are logged on to mydSPACE, you are automatically identified and do not need to add your contact details manually.

If possible, always provide the relevant dSPACE License ID or the serial number of the CmContainer in your support request.